PLNOG 13 - 2014

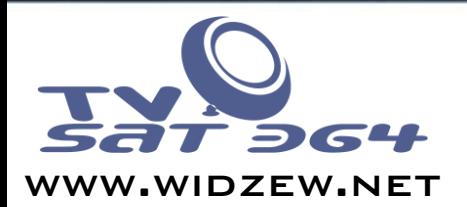

# Implementation of WANGUARD software as a protection against DDOS attacks.

### Piotr Okupski – STK TV-SAT 364 PLNOG 13 - 2014

www.widzew.net

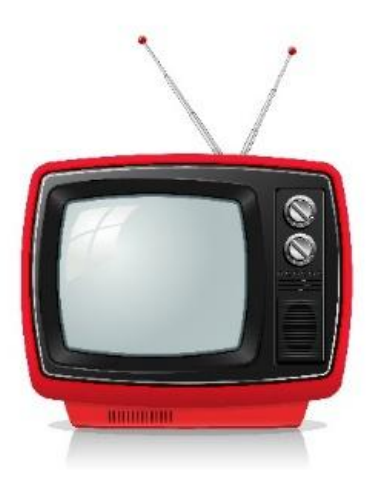

# TV /ISP Cable Company TV-SAT 364

- Over 7000 customers
- Services :TV, Internet, Phone
- Network Equipment: Juniper, Cisco , D-Link
- Over 20 years on market

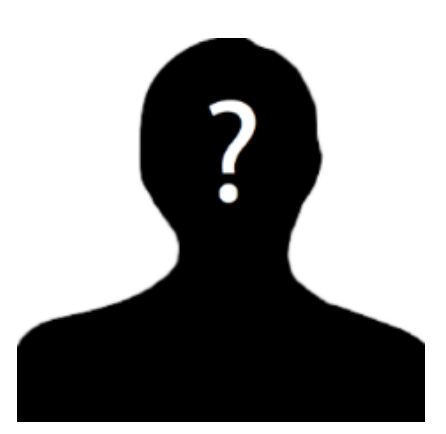

# Piotr Okupski

• CTO

- Administration of network and servers
- Planning and development
- pl.**linkedin**.com/in/**piotrokupski**

### Agenda

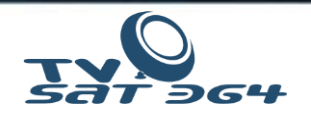

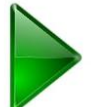

### Case study

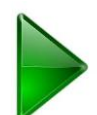

### **WANGUARD deployment scenarios**

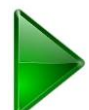

Hardware requirements and hardware available on the market

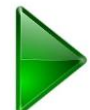

Server and Linux tuning

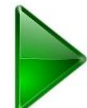

Configuration of **WANGUARD and Juniper MX**

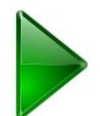

### How fast is **WANGUARD?**

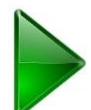

Additional Juniper Routing Engine protection

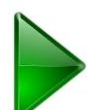

Whats new of DDoS front?

### Case study– Atack!

- 1. DDoS Attack on our network:
	- Mainly UDP Flood (NTP,DNS)
	- 3-4 Times a day, for 3-5 minutes for 2 weeks
- 2. Prepairing to defend
- 3. System implementation
- 4. BGP tests and blackholing
- 5. System tuning

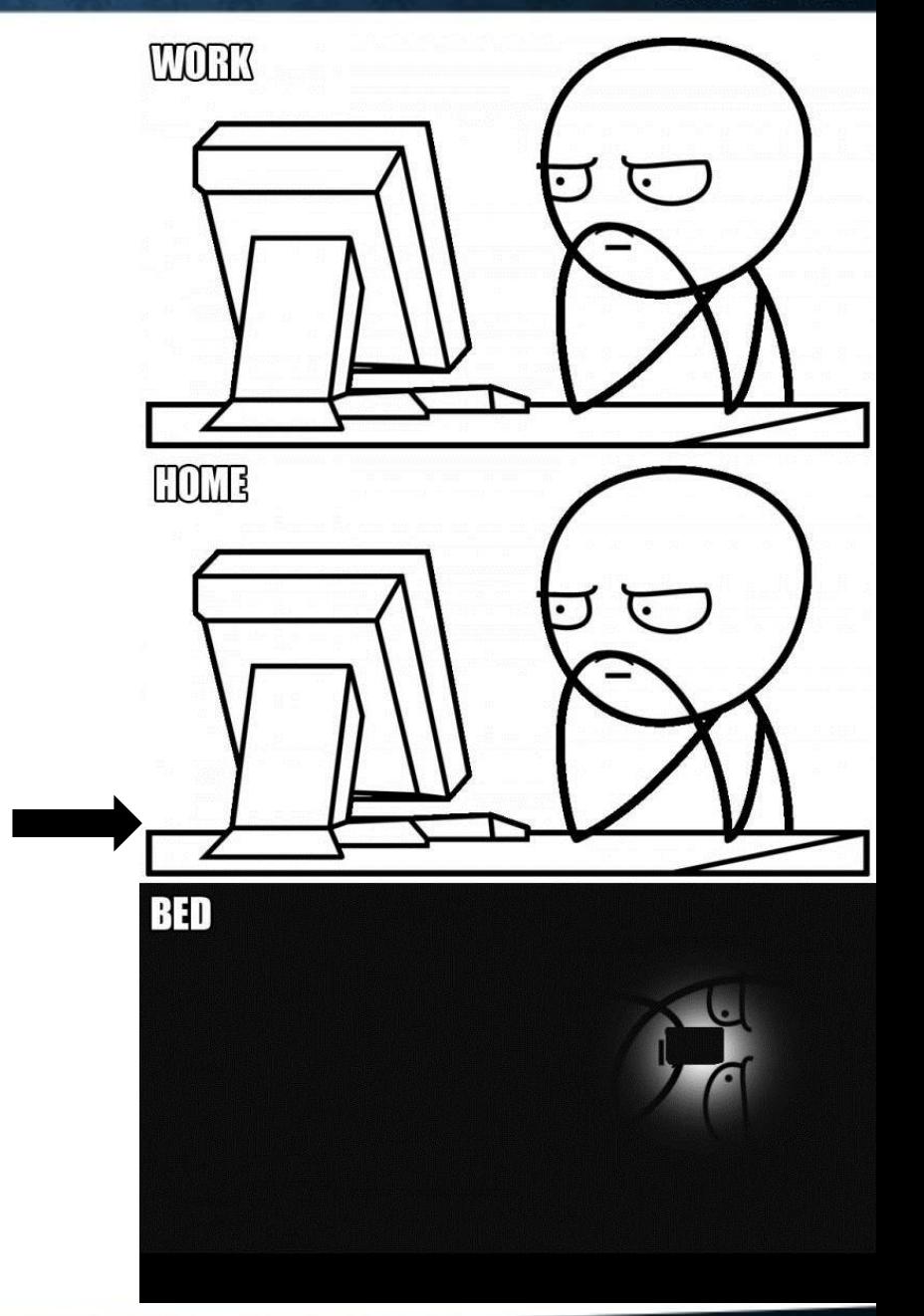

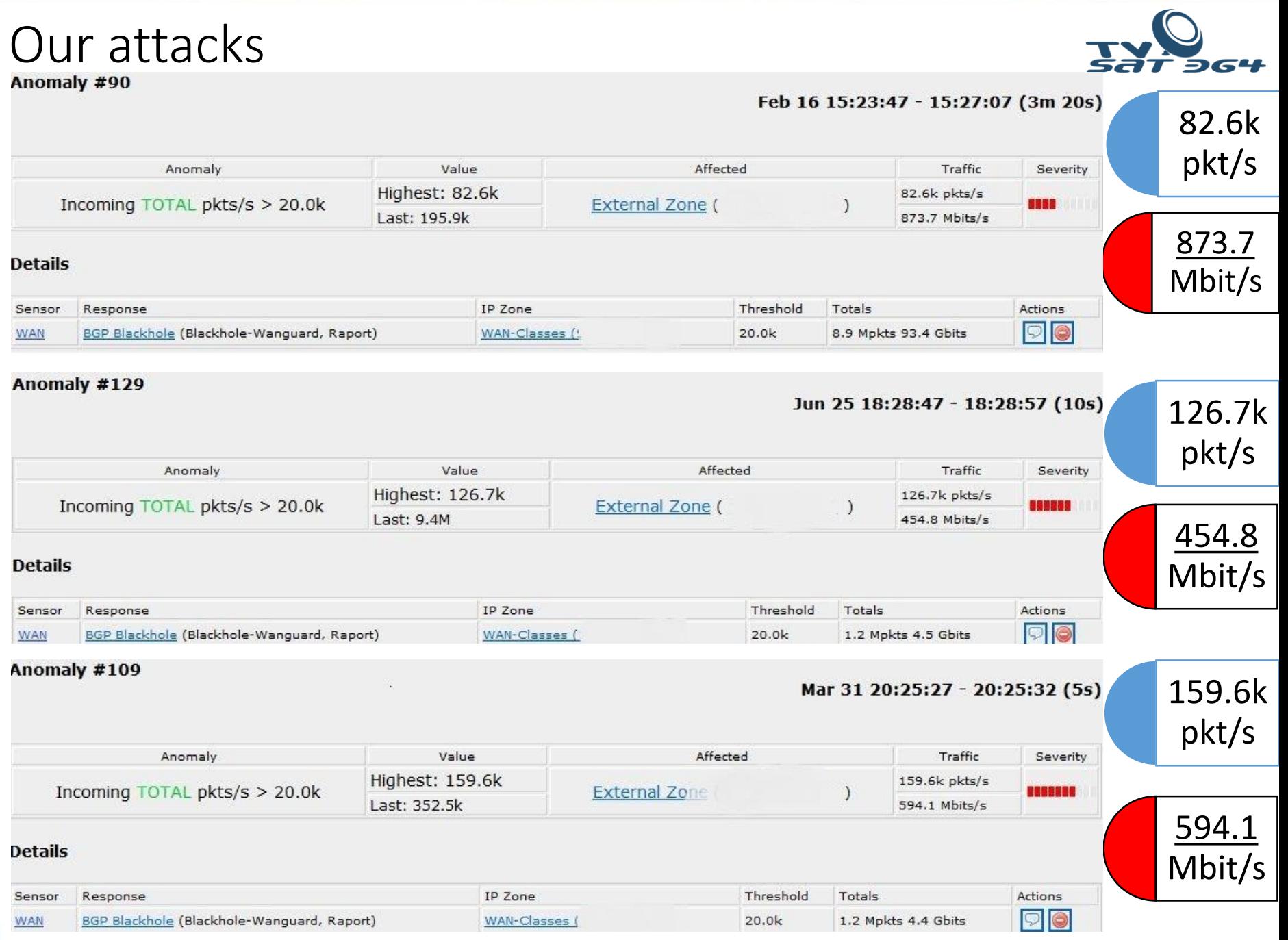

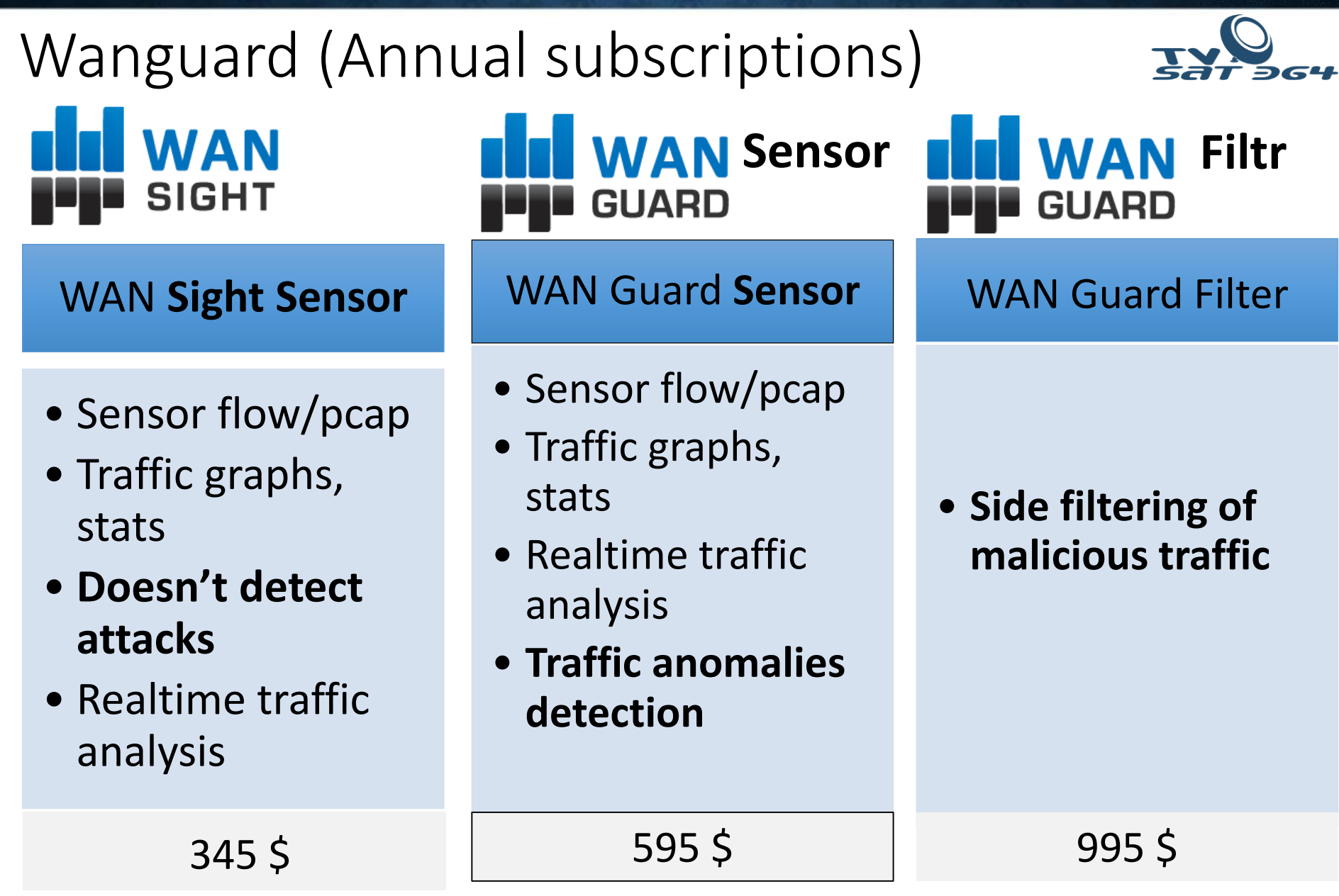

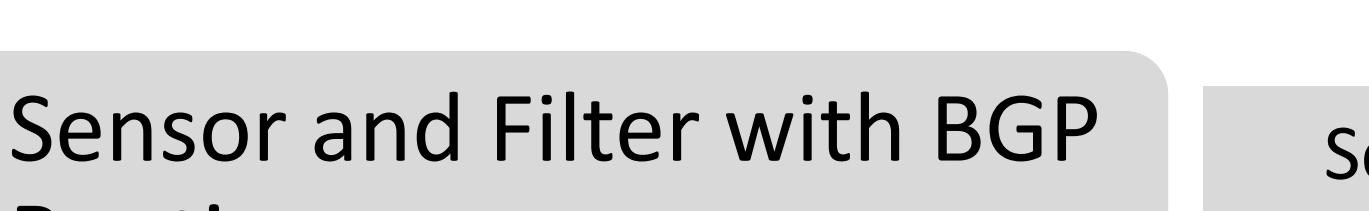

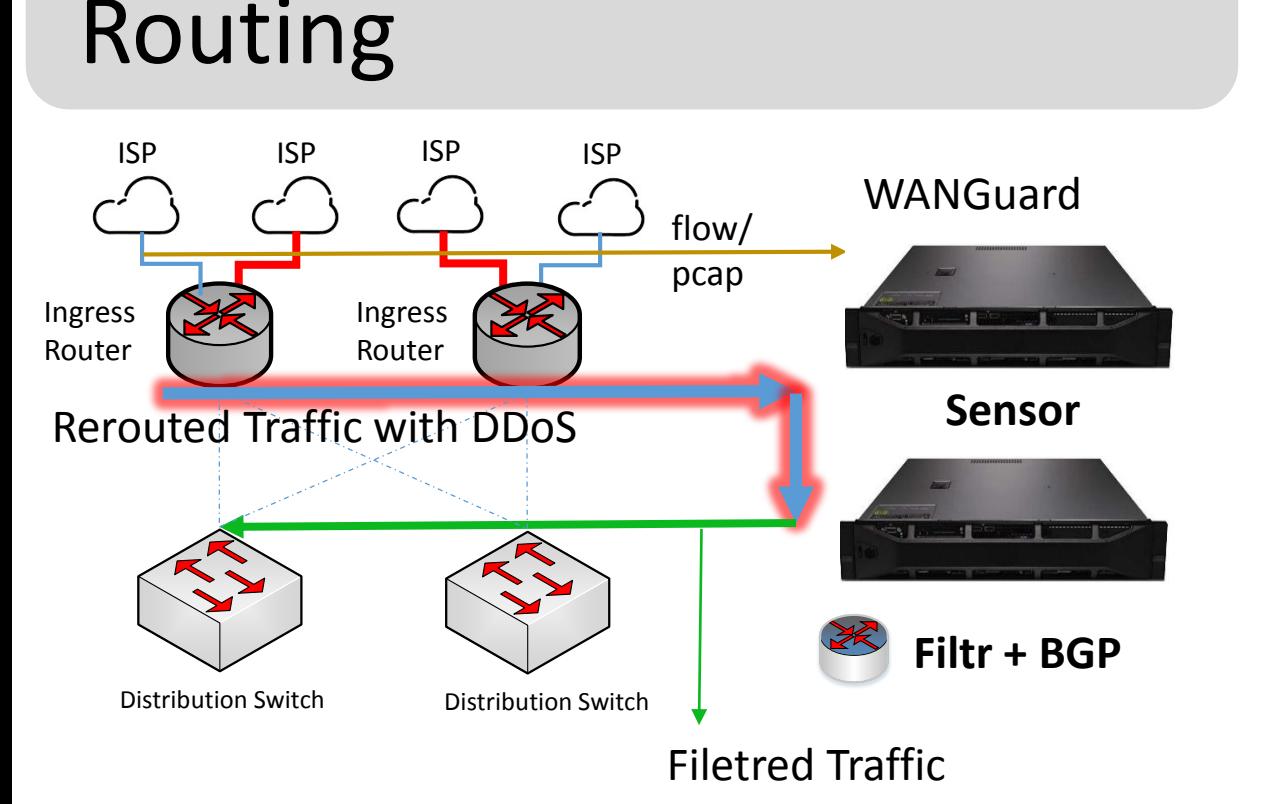

### Scheme plan:

- After attack detection Wanguard send BGP update to router to reroute traffic to filter.
- Filter is dropping all traffic with attack signatures and reroutes back only valid traffic.

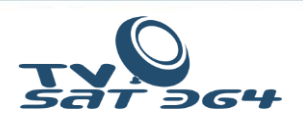

### Sensor and Filter with BGP router (All in one)

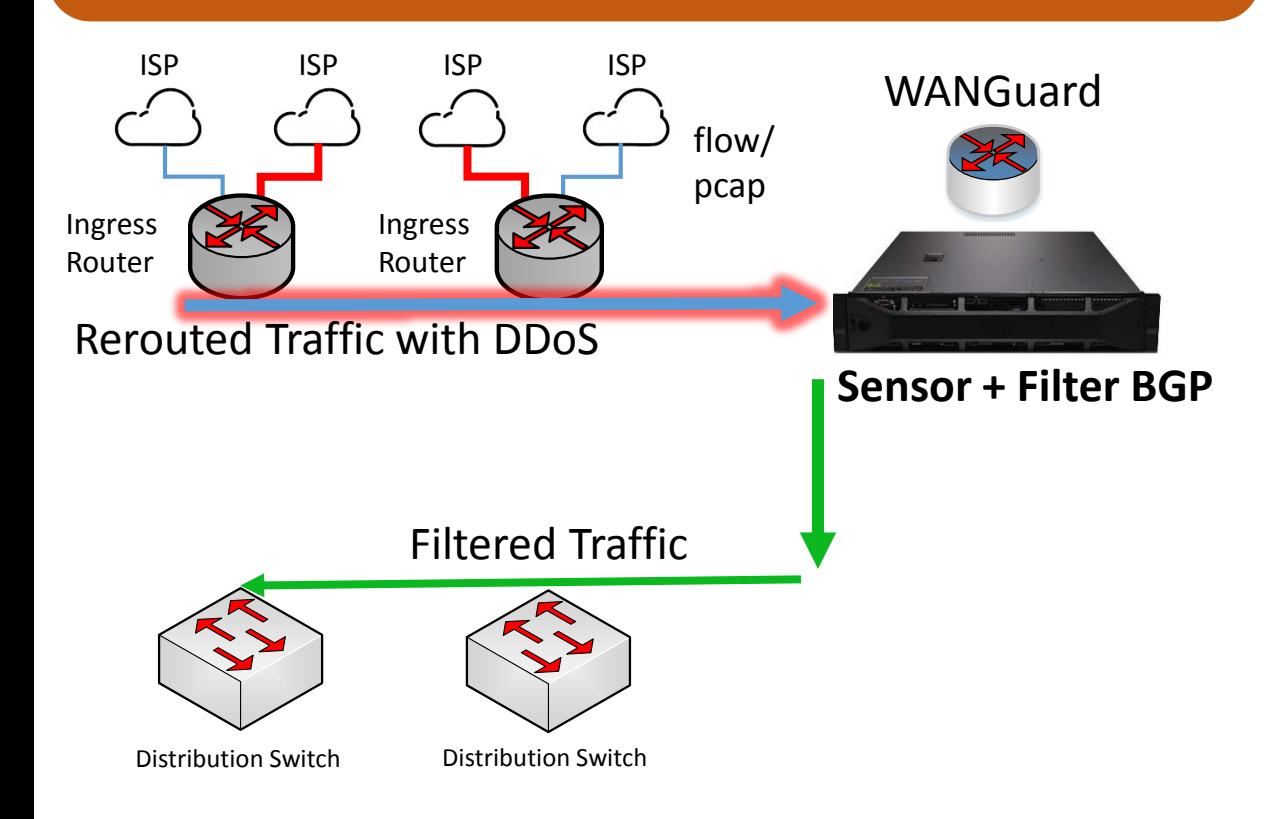

### Deploment scheme

• Sensor and filter and Quagga router are installed on the same server simplifying routing process and saving one server.

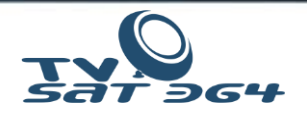

## Sensor and Filter as L2 bridge

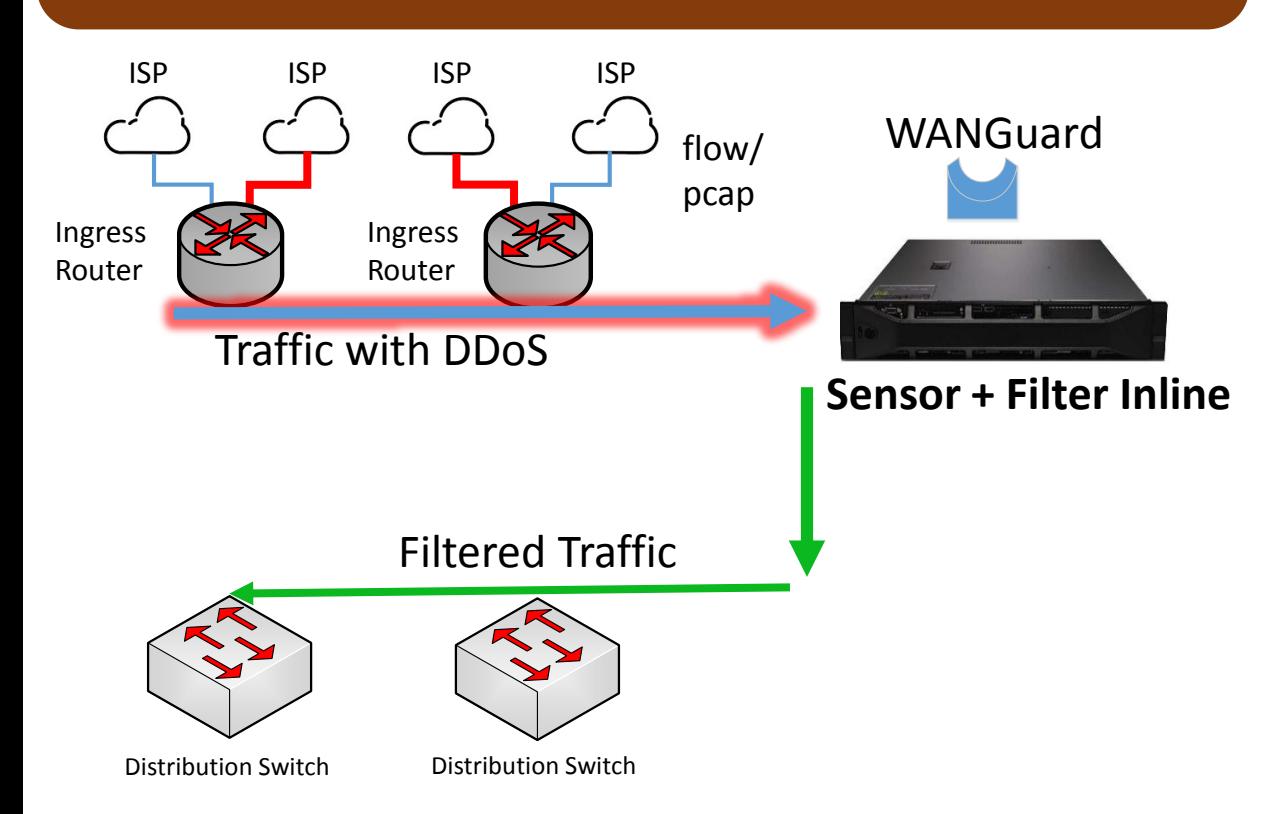

### Deployment scheme

• Sensor and filter are working INLINE filtering all the traffic that's passing through the server.

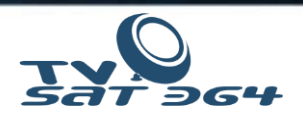

# Sensor as passive sniffer with BGP for RTBH

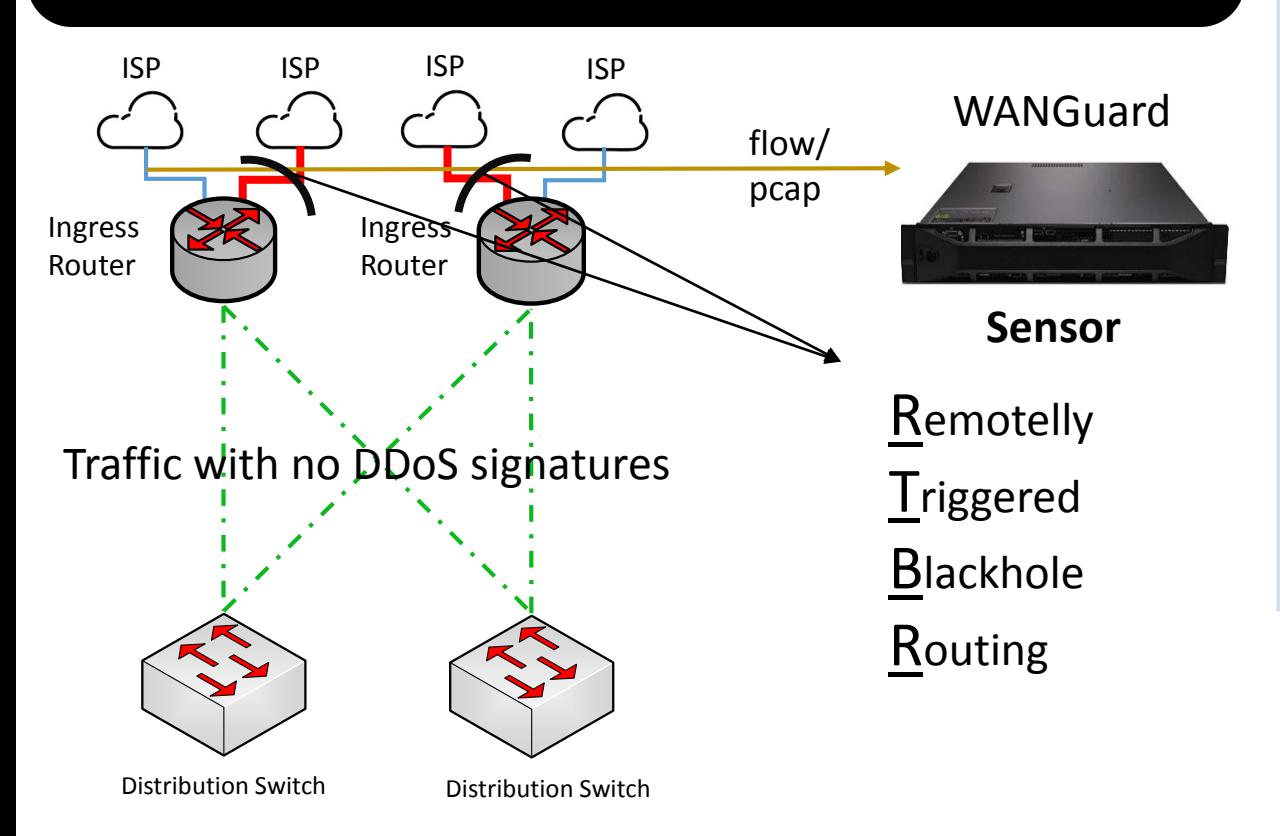

### Deployment sheme:

- Server is gathering copy of all traffic via RSPAN/mirror port and avoiding Netflow delay.
- Sensor is sending BGP update with prefix to our routers that's going to be blackholed by our upstream providers.

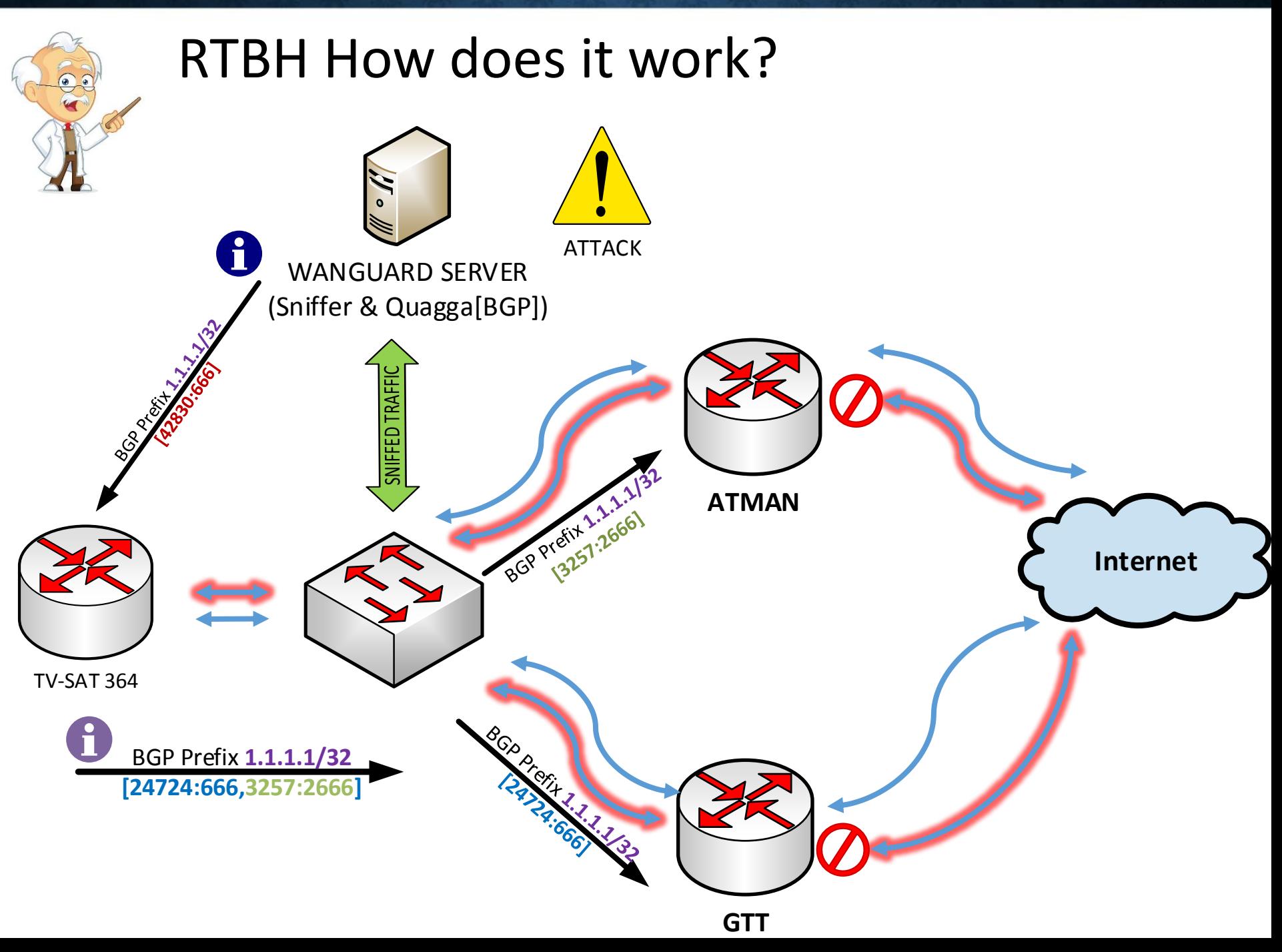

### Hardware requirements for Wanguard

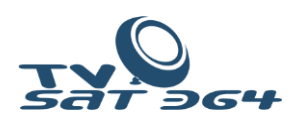

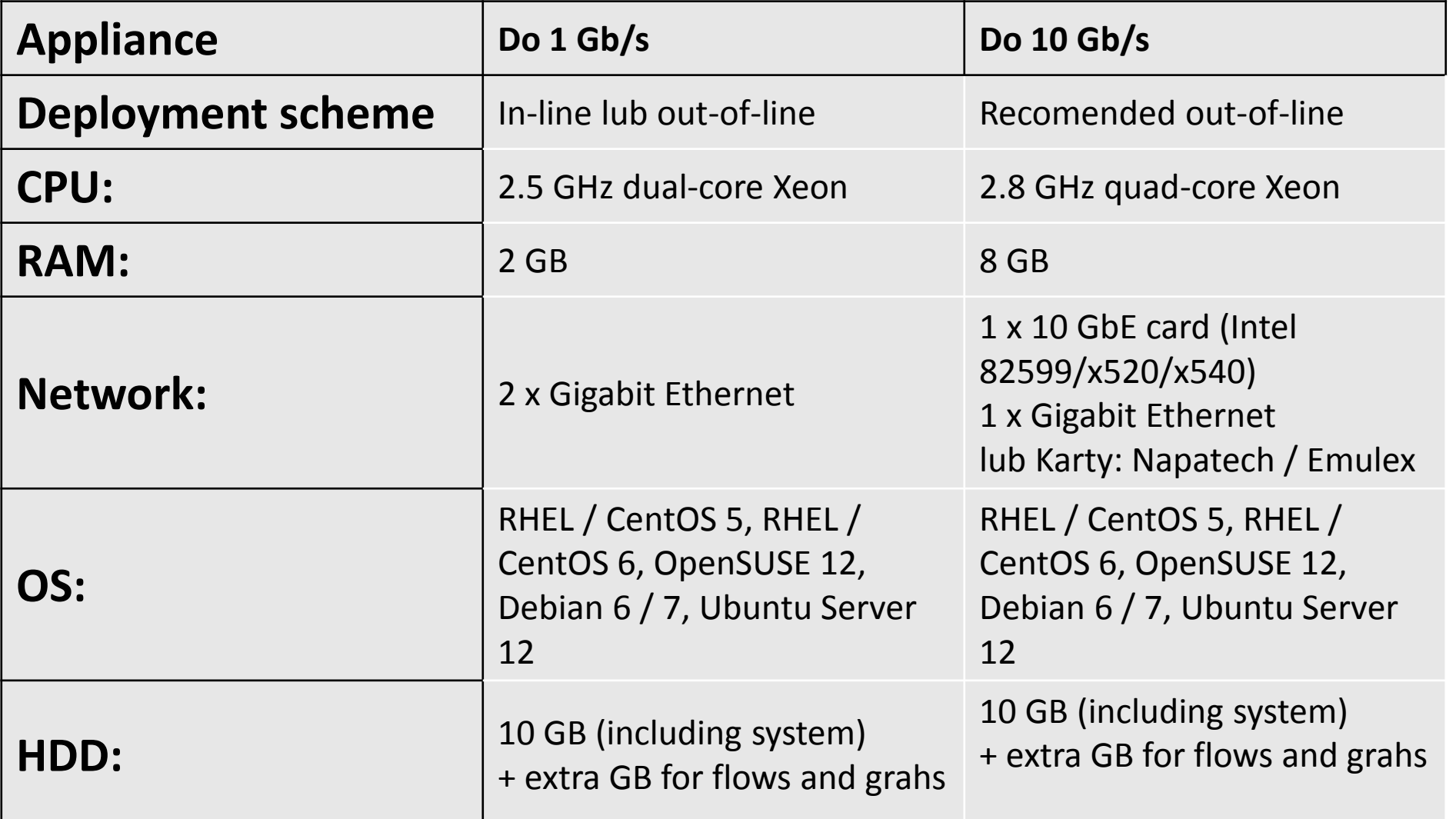

### Network cards 1-100 Gb/s

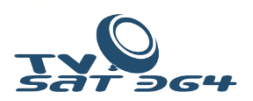

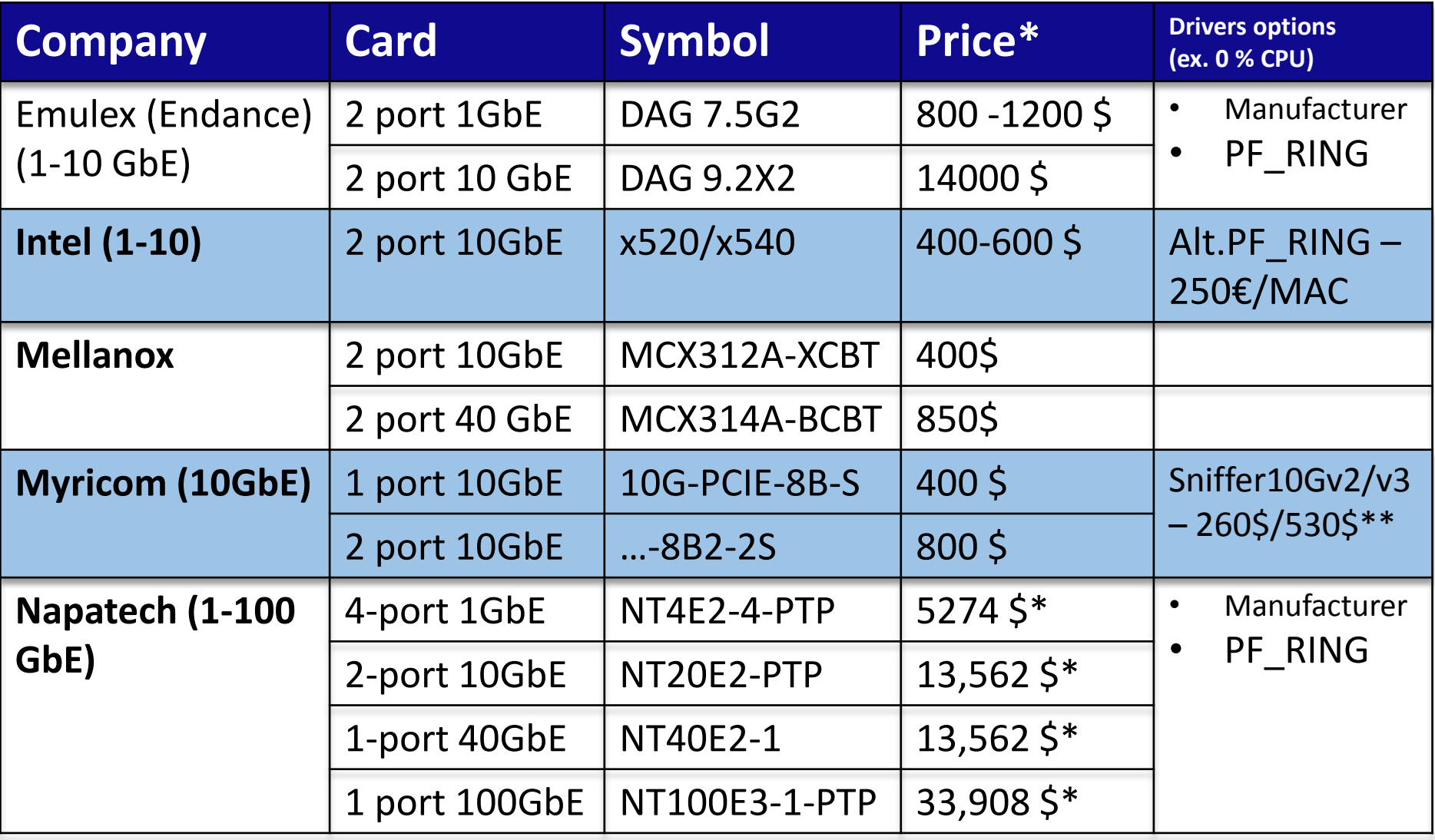

\* *MSRP Price* 08.2014 (update)

\*\* Wanguard 5.5

### System Tuning – BIOS

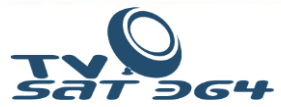

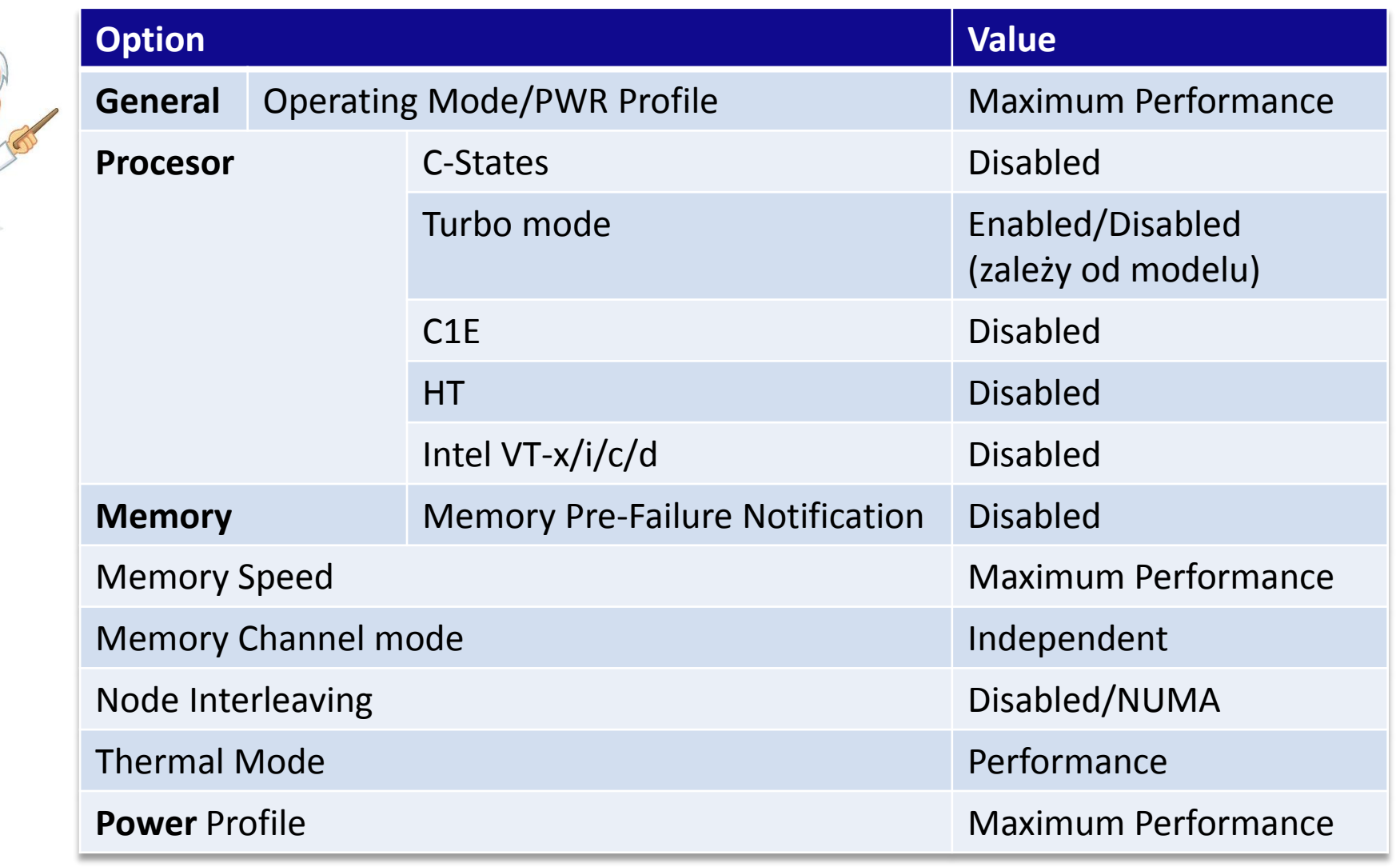

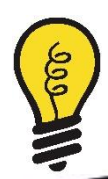

Tuning for low latency systems (high performance) np.: DELL/HP/IBM [http://goo.gl/cxlvL1]

### System tuning – Linux part. 1

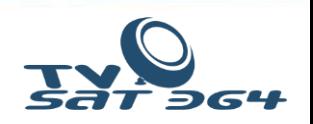

- **1. IRQ Balancer** should be turned off and removed from system (**1**)
- 2. RX/TX queues must be pinned for each CPU (**2**)
	- ( **1** i **2** only if we are NOT! using PF\_RING and other divers )
- **3. CPU Affinity should be set for each WANSniff** proces (by hand or script)
- **4. CPU Scalling Governor** set as ondemand [or performance]

#cat /sys/devices/system/cpu/cpu0/cpufreq/scaling\_governor ondemand

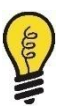

**All tuning must be adequate to your network need (packets/volume etc)**

Source: www.mellanox.com/related-docs/prod\_software/Performance\_Tuning\_Guide\_for\_Mellanox\_Network\_Adapters.pdf

### System tuning – Linux part. 2

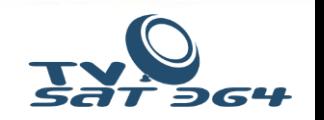

**5. I/O Scheduler** is set for deadline for SSD drives at grub level title Red Hat Enterprise Linux Server (2.6.18-8.el5) root (hd0,0) kernel /vmlinuz-2.6.18 ro root=/dev/sda2 elevator=**deadline**

# cat /sys/block/sda/queue/scheduler noop [**deadline**] cfq

6. Export for graphs is set for ramdrive (tmpfs) or to SSD drive

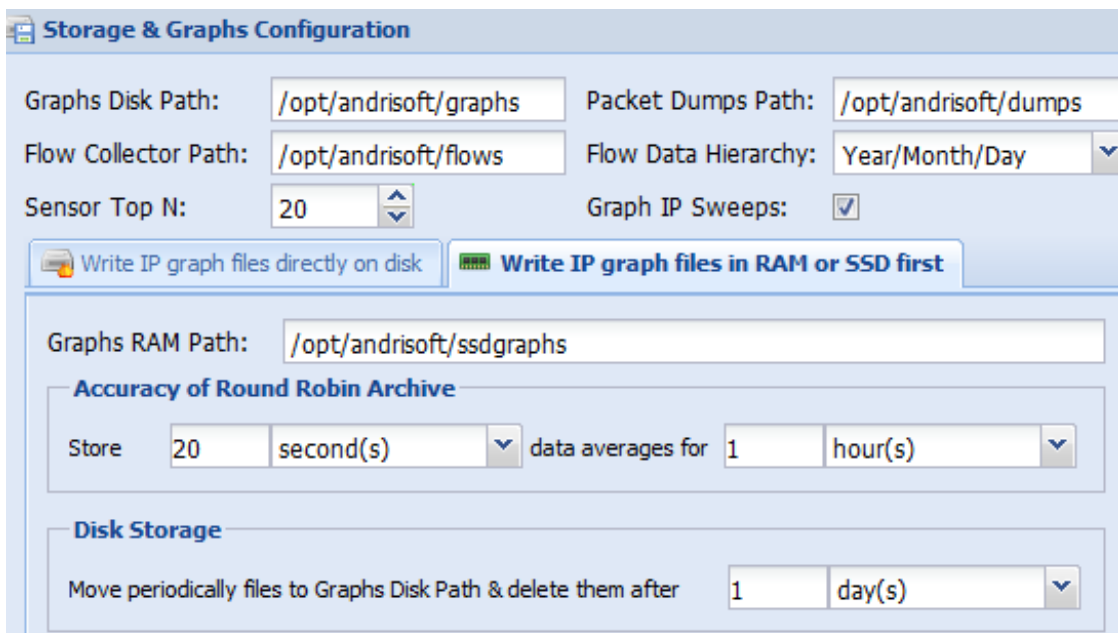

## Script to pin WANsniff per CPU Core

#### **Wanguard 5.4**

(no built-in CPU Affinity mechanism)

#!/bin/bash

CPU\_WG=2

```
WG SNIFF=`pgrep WANsniff`
```
for wpid in \$ WG SNIFF

do

```
taskset -cp $CPU_WG $wpid
```

```
CPU_WG=$[$CPU_WG +1]
```
done

#### **Wanguard 5.5**

( version available in 2-3 months time)

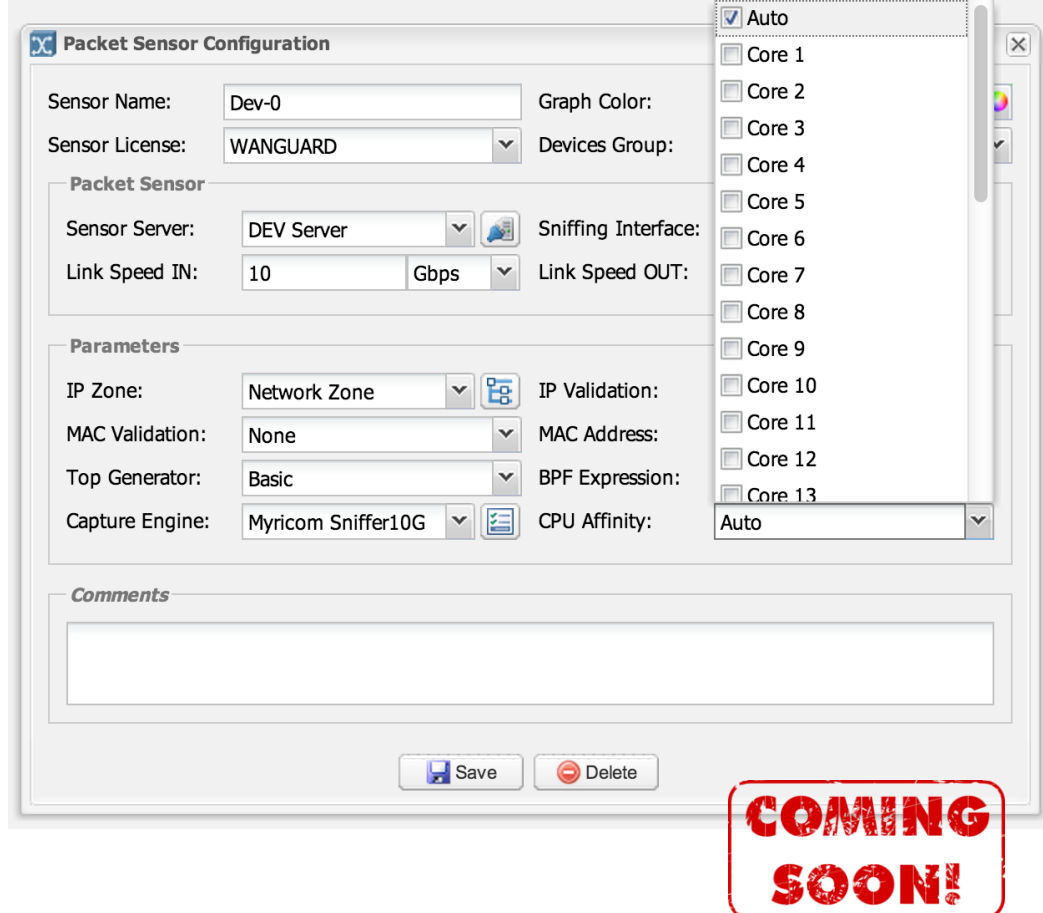

### Configuration scheme

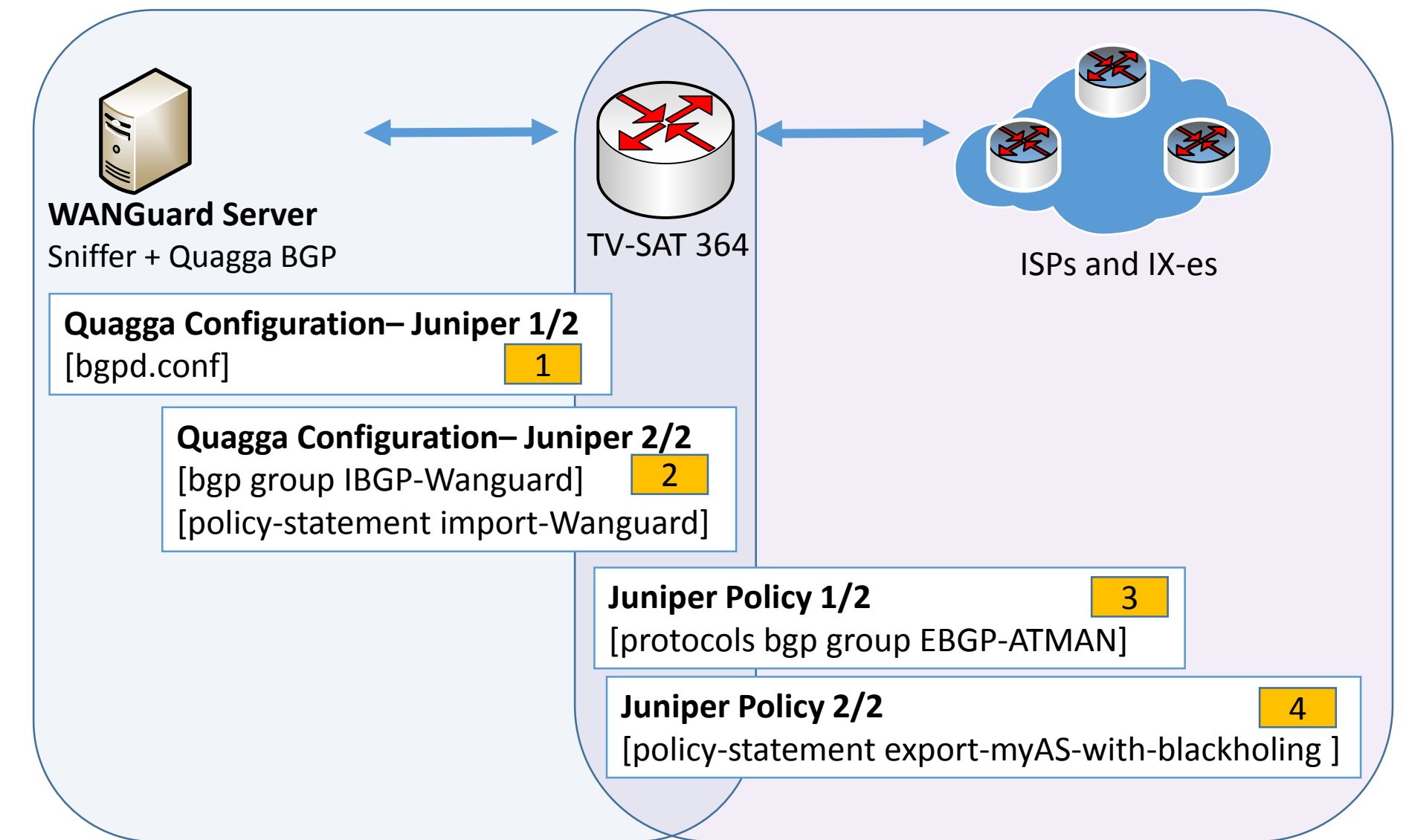

TV-SAT 364 TV-SAT 364

AS **42830**

IP **10.0.0.1**

**Juniper** 

#### router bgp **42830** bgp router-id **10.0.0.2** neighbor 10.0.0.1 remote-as **42830** neighbor 10.0.0.1 description R1 neighbor 10.0.0.1 next-hop-self neighbor 10.0.0.1 soft-reconfiguration inbound neighbor 10.0.0.1 distribute-list nothing-in in neighbor 10.0.0.1 route-map WANGUARD-Filter-out out ! access-list nothing-in deny any route-map WANGUARD-Filter-out permit 10 set community **42830** : **666** Konfiguracja QUAGGA Quagga configuration – Juniper 1/2 **666** – Blackhole Community Quagga - same AS as on our router.  $\triangleright$  iBGP session is created.  $\triangleright$  Next-hop-self is added to fix problem when importing prefix from iBGP to eBGP. AS **42830** IP **10.0.0.2 WANGuard Server** Sniffer + Quagga BGP 1

COMING

SOON!

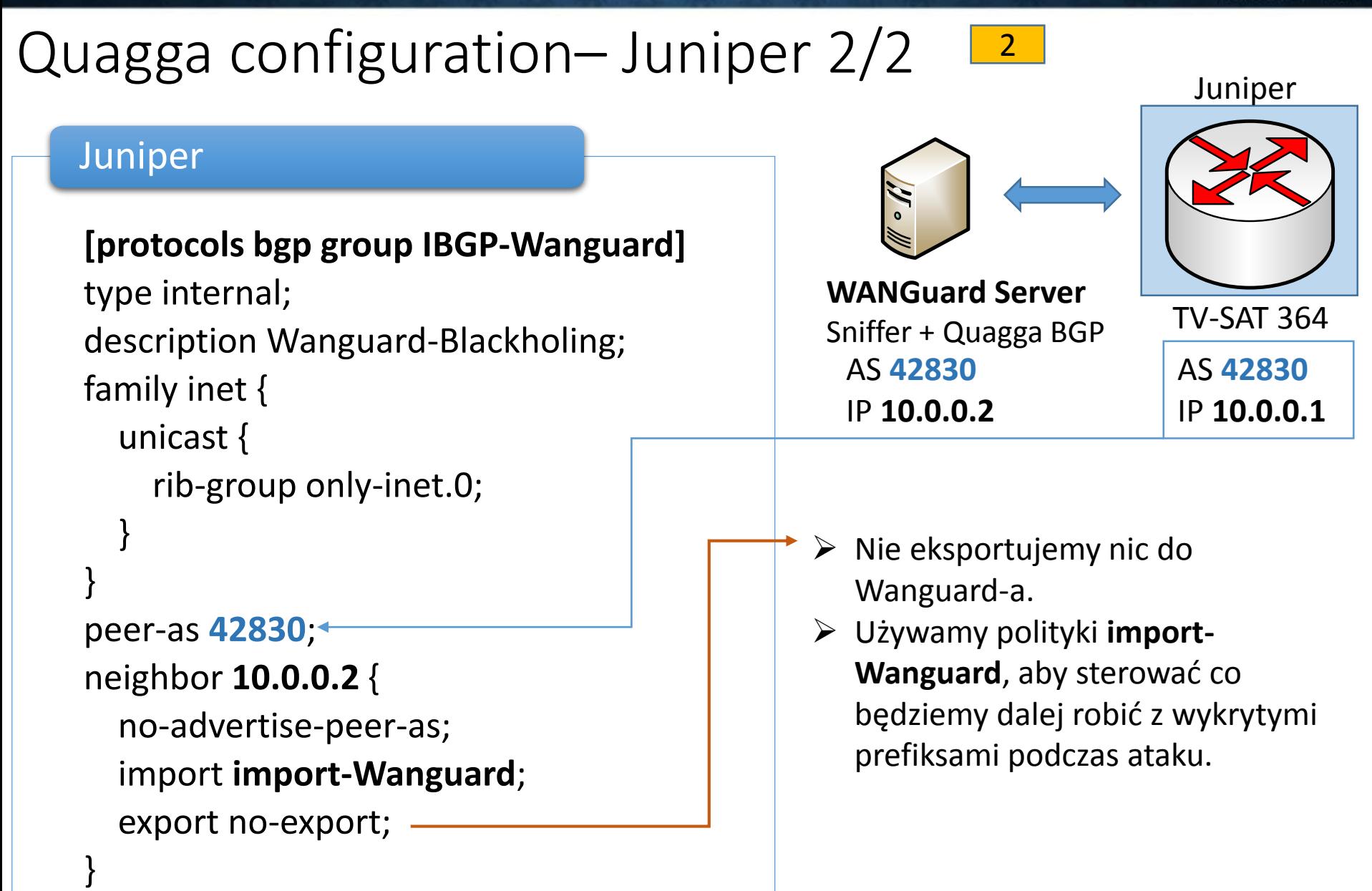

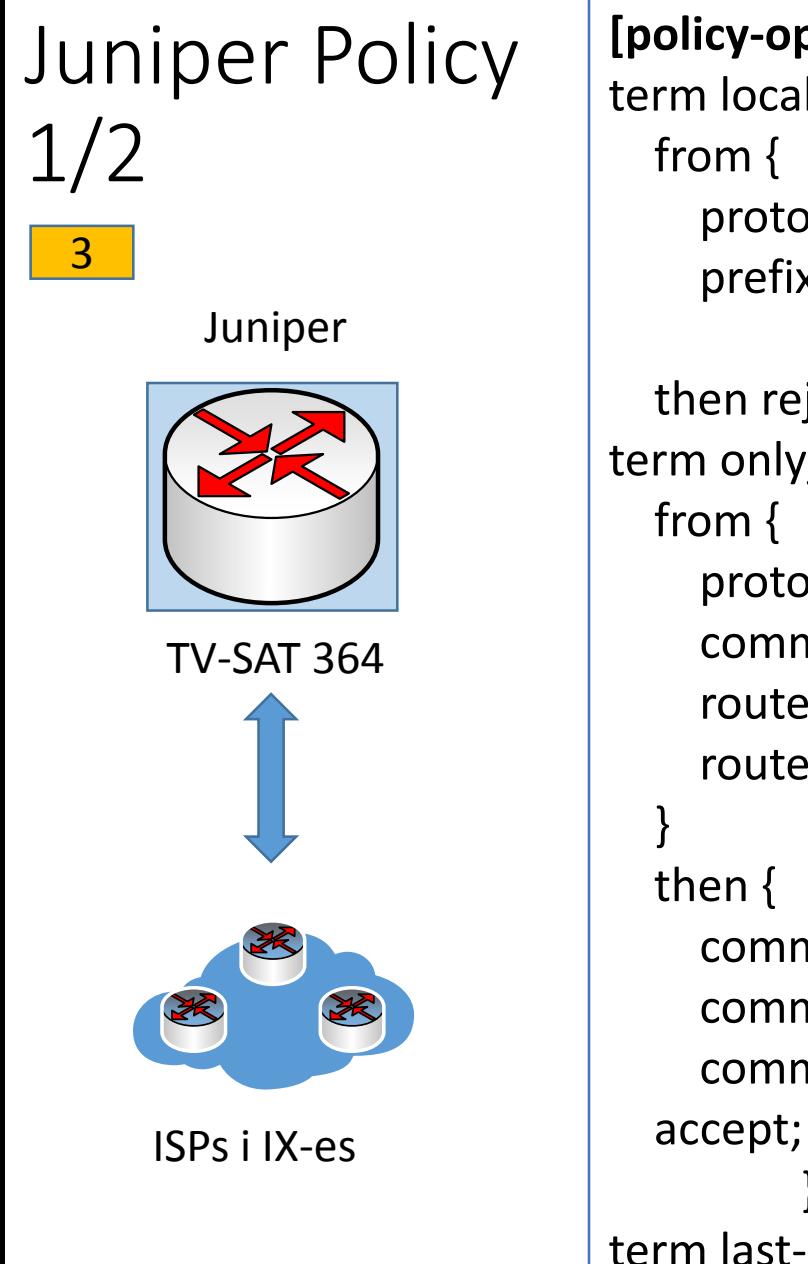

```
[policy-options policy-statement import-Wanguard]
term local_exceptions {
    protocol bgp;
    prefix-list local-exclude-from-blackholing;
          }
  then reject; }
term only_32_prefixes {
    protocol bgp;
    community com-wanguard;
    route-filter 2.2.2.0/22 prefix-length-range /32-/32;
    route-filter 3.3.3.0/20 prefix-length-range /32-/32;
    community delete com-wanguard;
    community add blackhole-ATM;
    community add blackhole-TINET;
  accept; }
         }
term last-deny-all { then reject; }
```
#### Juniper Policy 2/2 4

#### Juniper

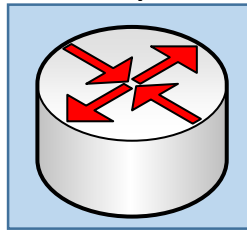

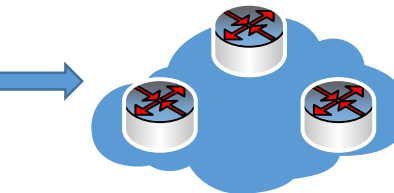

TV-SAT 364 TV-SAT 364

### ISPs and IX-es

#### Juniper BGP

**[edit protocols bgp group EBGP-ATMAN ]** type external; description ATMAN-World; import import-atm-glob; family inet { unicast { rib-group only-inet.0; } } export **export-myAS-with-blackholing;** peer-as 24724; neighbor 193.x.x.x;

#### Juniper BGP

```
[edit policy-options policy-statement
export-myAS-with-blackholing ] 
term blackhole {
from {
protocol bgp;
community [ blackhole-ATM blackhole-TINET ];
  }
  then accept;
}
term my-PI-prefixes {
  from {
    prefix-list PI-SPACE;
  }
  then accept;
}
term no-transit {
  then reject;
}
[edit policy-options]
```
community **blackhole-ATM** members 24724:666; community **blackhole-TINET** members 3257:2666; community **com-wanguard** members **42830:666** community blackhole-providers members [ target:24724:666 target:3257:2666];

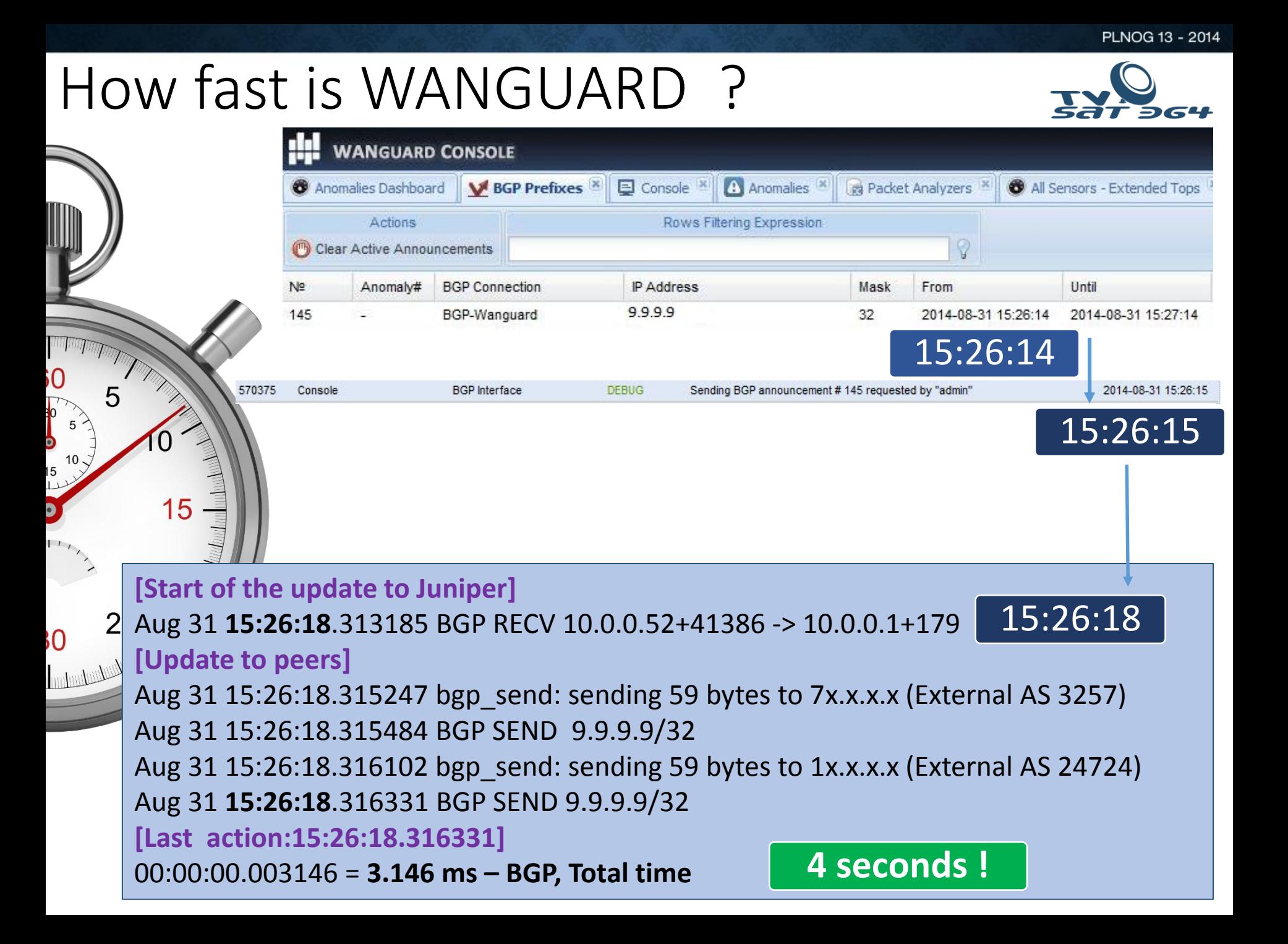

## Additional security Juniper RE (1)

![](_page_23_Picture_2.jpeg)

![](_page_23_Picture_3.jpeg)

### **Day One Book: Securing The Routing Engine on M/MX/T Series**

– Douglas Hanks Jr. [<http://goo.gl/648hrU> ]

![](_page_23_Figure_6.jpeg)

## Additional security Juniper RE (2)

![](_page_24_Picture_1.jpeg)

#### Juniper accept-bgp filter

```
show firewall filter accept-bgp {
apply-flags omit;
term accept-bgp {
from {
source-prefix-list {
          bgp-neighbors;
          bgp-neighbors-logical-systems;
}
destination-prefix-list {
          router-ipv4;
          router-ipv4-logical-systems;
}
          protocol tcp;
          port bgp;
}
then {
          count accept-bgp;
          accept;
}
}
```
## Additional security Juniper RE(3)

![](_page_25_Picture_1.jpeg)

#### Juniper prefix lists

**show policy-options prefix-list router-ipv4** apply-path "interfaces <\*> unit <\*> family inet address <\*>";

**show policy-options prefix-list bgp-neighbors** apply-path "protocols bgp group <\*> neighbor <\*>";

**show policy-options prefix-list bgp-neighbors-logical-systems**  apply-path "logical-systems <\*> protocols bgp group <\*> neighbor <\*>";

**show policy-options prefix-list router-ipv4-logical-systms** apply-path "logical-systems <\*> interfaces <\*> unit <\*> family inet address <\*>";

**Option for IPv6 show policy-options prefix-list router-ipv6**

apply-path "interfaces <\*> unit <\*> family inet address **<\*:\*>**";

## Additional security Juniper RE (4)

![](_page_26_Picture_1.jpeg)

#### Juniper apply-path in action

**show configuration policy-options prefix-list router-ipv4 | display inheritance**

##

## apply-path was expanded to:

- ## x.x.x.x/30;
- ## x.x.x.x/22;
- ## x.x.x.x/30;
- ## x.x.x.x/30;
- ## x.x.x.x/23;

#### Juniper BGP hold-time (time to tear down BGP session)

#### **[edit protocols bgp group EBGP-example]**

type external; description EBGP\_Session\_Example; hold-time 90; [ Default 90 seconds, 0 disables keepalive] import import-policy;

# What's new of DDoS front?

### **FlowSpec RFC 5575**

1. Juniper - Junos 15.+ COMING suport for ISSU/NSR, Redirect i IPv6 – in draft

SAO N!

- 2. eXaBGP FlowSpec READY!
- 3. WANGUARD FlowSpec suport –

only scripts + API with WANGUARD Filter.

4. Firewall on Demand –

http://code.grnet.gr/projects/flowspy/

![](_page_28_Picture_1.jpeg)

# Polish IX-es and RTBH support

![](_page_28_Picture_72.jpeg)

![](_page_29_Picture_1.jpeg)

# **Piotr Okupski** okupski at widzew.net

www.widzew.net